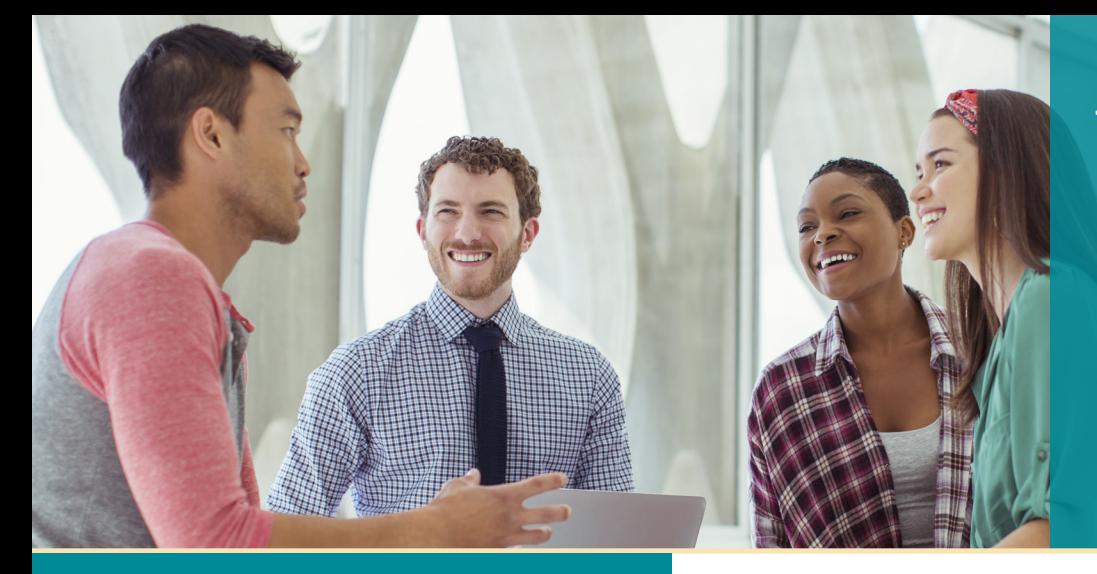

# **UNISYS** Securing Your

# Developing **AGILITY** Octubre de 2018

#### **Enriquecimiento de la experiencia del usuario con Agile Business Suite**

Con AB Suite, puede crear rápida y fácilmente UI que ofrezcan experiencias del usuario actuales y deseados.

#### **Resumen de la prueba beta 4 de AB Suite 7.0**

Concluir con la prueba beta 4 de AB Suite 7.0 nos lleva mucho más cerca del lanzamiento de AB Suite 7.0 previsto para el segundo trimestre de 2019.

#### **Engineering Corner: Llamadas a Servicios Web mediante WebAppSupport**

Con el asistente de Servicios Web de AB Suite, puede simplificar el proceso de solicitud de Servicios Web en sus aplicaciones ClearPath MCP.

#### **Microsoft Azure y VSTS: Vista preliminar del funcionamiento de Agile Business Suite**

En esta recapitulación de un proyecto de prueba de concepto, describimos cómo puede ayudarlo el uso de Microsoft Azure para trasladar el desarrollo de AB Suite a la nube.

#### **Mejora de sus habilidades con AB Suite Education Services**

Con un plan de estudios sólido y materiales personalizables, los servicios educativos de AB Suite ofrecen muchas oportunidades para que mejore sus habilidades.

#### **Centro de información**

Brindamos una amplia gama de material informativo para ayudarlo a mantenerse al día en todo lo que sucede en el mundo de EAE y AB Suite.

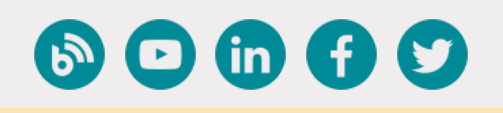

# Contenidos **Enriquecimiento de la experiencia del usuario con Agile Business Suite**

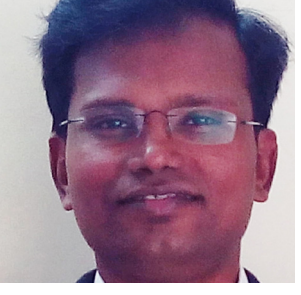

*Por Thangathen Ponnusamy, gerente de productos globales, Agile Business Suite y Enterprise Application Environment, Unisys*

Las tecnologías de interfaz de usuario (UI) y experiencia del usuario abren nuevas puertas para atraer el interés de sus clientes, socios y empleados.

Sin embargo, muy a menudo, conectar a estos

grupos significa equilibrar dos factores importantes, pero que a su vez compiten entre sí. Por un lado, los procesos comerciales (y las aplicaciones empresariales que estos incluyen) se han vuelto cada vez más complejos a medida que incorporan nuevas iniciativas y más exigencias de los clientes. Al mismo tiempo, la simplicidad y usabilidad de estas aplicaciones con frecuencia determina cuán exitosos serán estos procesos a final de cuentas.

Los usuarios buscan un diseño estéticamente atractivo y minimalista. La forma y la función deben estar estrechamente integradas, y solo la información más relevante y necesaria se mostrará en todo momento. La UI debe cumplir con todos los requisitos funcionales pertinentes y, al mismo tiempo, facilitar la productividad de los usuarios, sin necesidad de una capacitación rigurosa y que demande demasiado tiempo. Debe personalizarse según los conocimientos únicos de los usuarios finales, así como el contexto en el que deciden trabajar. Además, en la mayoría de los casos, necesita llegar al mercado lo más rápido posible.

Con Agile Business Suite (AB Suite®), tiene la libertad de utilizar una amplia gama de herramientas que generan la UI por usted, lo ayudan a evitar restricciones de tiempo, reducen su dependencia a habilidades especializadas y permiten comercializar nuevas capacidades con mayor rapidez.

#### Client Tools

Con AB Suite Client Tools, un paquete de software que ofrece una variedad de UI para aplicaciones de AB Suite, podrá generar una amplia gama de interfaces de usuario final para dispositivos de escritorio, web y móviles, así como para aplicaciones basadas en servicios. >>

Como Client Tools crea soluciones generadas que ofrecen resultados predecibles (además de contar con código certificado, estabilidad, rendimiento y escalabilidad), llegará al mercado mucho más rápido. Además, al ofrecer una vasta experiencia del usuario, Client Tools simplifica el aprendizaje de aplicaciones, facilita los requisitos de capacitación para usuarios finales de EAE y AB Suite y, al mismo tiempo, aumenta su productividad y fomenta una mayor flexibilidad.

Puede utilizar los generadores estándar o desarrollar un generador personalizado con la ayuda del kit de personalización del software. Con el kit de personalización, recibirá consejos para crear un generador por su cuenta o seleccionar uno provisto por un tercero. Independientemente de la opción que elija, podrá crear una UI que utilice las definiciones de su modelo de AB Suite, que refleje sus requisitos y que se haya creado utilizando la tecnología que usted prefiera. Por otra parte, como Client Tools es común en EAE y AB Suite, modernizar las interfaces de EAE y, en última instancia, realizar la transición a AB Suite, será mucho más fácil porque la UI será la misma.

#### ClearPath Forward ePortal

Puede transformar interfaces de aplicaciones existentes de AB Suite con el entorno de modernización de "apuntar y hacer clic" que ofrece ClearPath Forward® ePortal. Con ePortal Developer, puede generar la solución completa y luego prepararla para su implementación, mientras que usted se enfoca en lo más importante: presentar la aplicación a sus usuarios finales de la mejor manera posible. Y, dado que la automatización se utiliza en toda la solución, podrá comercializar su aplicación modernizada con mayor rapidez y de una forma más rentable sin necesidad de habilidades especializadas.

Empareje estas capacidades con el nuevo e innovador Unisys Mobile Hybrid Application Build Service y así podrá enriquecer sus aplicaciones aún más combinándolas con las capacidades propias de los servicios de dispositivos inteligentes, como el GPS, el escaneo de códigos de barras y la captura de fotografías y video.

#### Client Framework

Con Agile Business Suite Framework, puede desarrollar UI de vanguardia utilizando su tecnología preferida. Obtendrá un control total sobre la experiencia del usuario y será más fácil que genere resultados satisfactorios para quienes interactúan con sus aplicaciones a diario. Además podrá separar los componentes de la UI de la lógica comercial y la base de datos de la aplicación. De esta manera, sus diseñadores de UI pueden enfocarse en crear vastas experiencias del usuario, mientras que los desarrolladores de AB Suite pueden trabajar en alinear la lógica comercial y las definiciones de la interfaz con los requisitos más recientes.

Como parte de AB Suite Runtime para Microsoft® Windows®, Client Framework le permite utilizar la famosa tecnología Windows Presentation Foundation (WPF) para crear UI basadas en los modelos de datos que genere. Además, Client Framework trabaja con herramientas como ASP.Net MVC 5, ASP.Net Web API, HTML5, JavaScript, CSS, y JQuery.

#### Enriquezca la experiencia del cliente

AB Suite ofrece una gran cantidad de tecnologías de UI que puede utilizar fácilmente para enriquecer la experiencia del usuario y atraer el interés de clientes externos e internos por igual y de una forma más eficiente. Si desea obtener más información acerca de las capacidades descritas en este artículo, o si desea explorarlas en un proyecto piloto, puede enviarnos un correo a ABSuite@unisys.com.

### **Resumen de la prueba beta 4 de AB Suite 7.0**

Con el lanzamiento de Agile Business Suite 7.0 previsto para el segundo trimestre de 2019 cada vez más cerca, le pedimos a la comunidad de usuarios de AB Suite que formen parte de algunas pruebas beta.

De hecho, hace poco completamos la prueba beta 4 de AB Suite 7.0. Esta es siempre una prueba emocionante, ya que el software beta 4 generalmente incluye muchas de las funcionalidades que estarán presentes en la versión final. Aquí presentamos algunas de las nuevas funciones principales que los usuarios examinaron en la prueba beta 4.

#### Modos de AB Suite

Cada modelo de AB Suite puede configurarse para trabajar con uno de los distintos modos del producto. Estos modos operativos únicos, que exponen funcionalidades específicas, se han expandido en las últimas versiones de AB Suite y siguen evolucionando en AB Suite 7.0.

Gracias a los comentarios recibidos en pruebas betas anteriores, las convenciones de denominación de los modos del producto se actualizaron antes de la prueba beta 4. Los nombres actualizados de modos y las funcionalidades de cada uno son las siguientes:

- **• Estándar:** Funciones fundamentales orientadas a objetos. Disponibles en los tiempos de ejecución para ClearPath® MCP y Windows.
- **• Avanzado:** Funciones polimorfas avanzadas. Disponibles en MCP y Windows, aunque XML no es compatible en el tiempo de ejecución de MCP.
- **• Experiencia del usuario:** Funciones de la UI de Client Framework de Agile Business Suite. Disponible para Windows únicamente.

#### Modelo de AB Suite

El modelo AB Suite rediseñó la clase en la prueba beta 4 para representar tipos complejos únicamente. De la misma manera en la que se trataron en la prueba beta anterior, los tipos primitivos se definen con el nuevo objeto primitivo. Otros cambios notables cubiertos durante la prueba beta 4 incluyen los siguientes:

- Los archivos de extracción se definen utilizando el nuevo estereotipo de "Archivo" y no lo heredan de GLB.File.
- La lógica de verificación de atributos solo está disponible en los atributos Ispec en la presentación.
- Las reglas y validación del modelo sobre dónde se instanciarán las clases internas se han mejorado, lo que facilita la reutilización de estas clases.

#### AB Suite Debugger

Los evaluadores de la prueba beta 4 fueron capaces de utilizar la nueva función de configuración automática en Debugger, que llena las propiedades de configuración mínimas con valores predeterminados cuando se inicia la sesión de depuración. Una vez que los evaluadores iniciaron sus sesiones de depuración, pudieron modificar las propiedades predeterminadas en el cuadro de diálogo "Configuration Properties" (Propiedades de configuración) del modelo.

Los evaluadores también podían intentar actualizar las ventanas "Watch" (Visualización), "Local" (Local) y "Auto" (Automático), que se han mejorado con funciones de edición completa, así como la habilidad para monitorear celdas individuales en serie. La visualización de grandes series y grupos en una sola secuencia se trasladó a la nueva ventana "Immediate" (Inmediato), lo que la convierte en una pantalla a pedido. Los evaluadores notaron que esto mejoraba el rendimiento notablemente. >>

#### El AB Suite Debugger y ATT

Los evaluadores pudieron reproducir pruebas grabadas con Debugger para distintos tipos de proyectos de "experiencia del usuario".

#### Compilaciones de líneas de comando de AB Suite

A partir de la prueba beta 4, se ha retirado la utilidad de líneas de comando "Builder.exe". Todas las compilaciones de líneas de comando se realizan a través de MS Build. Además, los evaluadores pudieron compilar e implementar sistemas para Debugger a través de MS Build. Para permitir esto, ahora la configuración de usuario de Debugger se almacena en un archivo ".user" en el directorio del proyecto.

#### AB Suite en Windows

La prueba beta 4 ofrece compatibilidad para la ejecución paralela de AB Suite en Windows. Esto le permitió a los usuarios instalar la versión 7.0 junto con otras versiones de AB Suite en la misma máquina sin generar ningún conflicto.

#### Business Integrator

Como los archivos del modelo generados por Business Integrator son compatibles con los modos de producto de AB Suite, los evaluadores pueden cargar los archivos de modelo correspondientes requeridos por cada modo.

#### Documentación del usuario

El centro de información presentado en la prueba beta 4 les ofrece a los usuarios un punto de acceso central, único, donde se puede realizar búsquedas sobre toda la documentación de la versión.

*Como siempre, apreciamos mucho el tiempo que se toman los evaluadores beta para examinar AB Suite 7.0 a su ritmo. Si desea participar en las futuras pruebas beta, envíenos un correo a ABSuite@unisys.com.* 

### **Engineering Corner:**  Llamadas a Servicios Web mediante WebAppSupport

y Debugger, Unisys

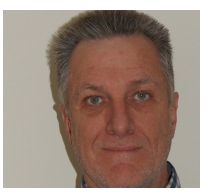

Con el nuevo asistente de Servicios Web de Agile Business Suite 6.1, puede solicitar un servicio web en su aplicación ClearPath MCP que encapsule las funciones utilizada

por usted en "Reports" e "Ispecs".

El asistente es fácil de utilizar. Para crear un servicio web MCP, siga estos pasos:

- 1. Haga clic derecho en el segmento, luego seleccione "Add" (Agregar)>"Add New Item" (Agregar elemento nuevo).
- 2. En el cuadro de diálogo "Add New Item" (Agregar elemento nuevo), seleccione "Web Service" (Servicio web)>"Create" (Crear). Podrá ver el asistente de servicios web.
- 3. Ingrese un nombre para la clase de servicio web y luego haga clic en "Finish" (Finalizar). El ejemplo que se muestra a continuación mantiene el nombre predeterminado de la clase de servicio web, es decir, "WebService1".

La clase creada contiene lógica y atributos precargados necesarios para ejecutar el servicio web.

Aquí describimos cómo se ve esto al utilizarlo junto con Unisys Weather Service. Puede solicitar el método de un Ispec o Report configurando WeatherStnCode con cualquier código ICAO válido para probarlo. Por ejemplo, si elige "PHNL" le permitirá visualizar el clima en Hawaii.

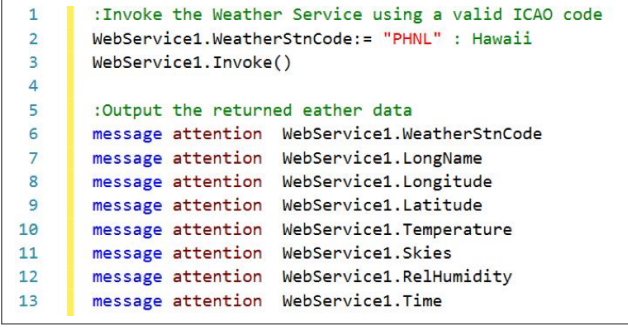

La infraestructura agregada para respaldar el asistente de servicios web incluye las siguientes clases:

Por Howard Bell, arquitecto, EAE/AB Suite MCP Runtime

- **• Unisys\_WebAppSupportLib:** Una clase externa configurada con todos los puntos de acceso necesarios para WebAppSupport Service.
- **• Unisys\_WebAppSupportHelper:** Una clase que simplifica las implementaciones de Servicios Web mediante la consolidación de procesos comunes para establecer y solicitar un Servicio Web.
- **• WebAppSupportLibraryBuffers:** Contiene las memorias intermedias configuradas especialmente para solicitar los puntos de acceso de WebAppSupport.
- **• Unisys\_WebAppTypes:** Todos los tipos asociados con la biblioteca de WebAppSupport. >>

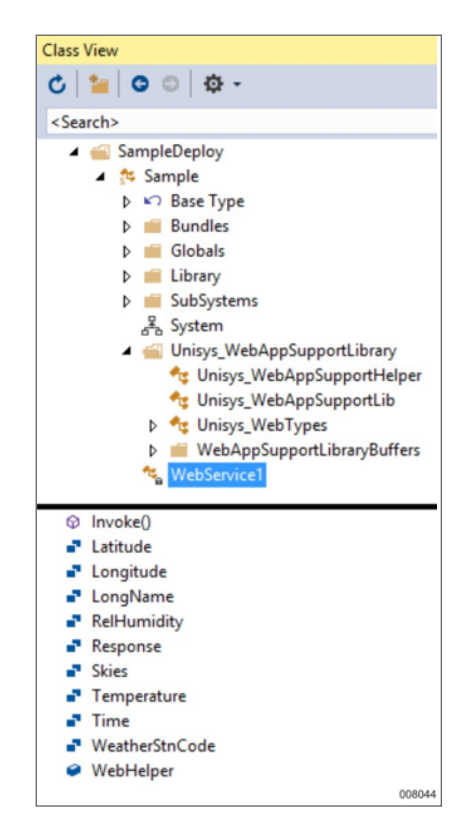

El asistente mencionado anteriormente no solo brinda acceso a servicios web listos para ejecutar desde su modelo de AB Suite, sino que también crea toda la infraestructura necesaria para soportar las llamadas de servicios web mediante WebAppSupport.

Con el escenario "WebService1" capturado en la imagen anterior, ahora cuenta con un diseño para solicitar otros servicios web RestFul.

El ejemplo de Weather Service anterior tiene una interfaz simple (característica), por lo tanto, LDL + la codificación para el acceso a servicios web similares es una tarea bastante rápida.

Por ejemplo, solicitar Weather Service a partir de un informe de AB Suite requiere la siguiente lógica:

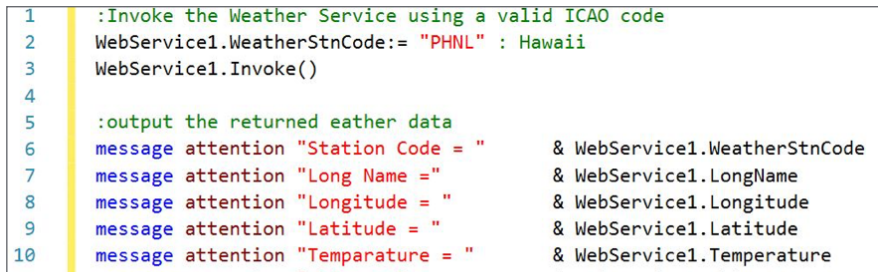

Sin embargo, cuando la interfaz tiene muchos argumentos, vuelve más complejo la codificación manual de los atributos de clase asociados de AB Suite. Afortunadamente, una futura versión de AB Suite tendrá mejoras para soportar el descubrimiento e importación de definiciones de clase de servicios web.

En el ínterin, puede utilizar el software Business Integrator como un medio alternativo para ejecutar esta parte del proceso. Todo lo que necesita es crear un Componente de Acceso para el Servicio Web. Lo único que necesita es ingresar la información necesaria para crear la "clase" de servicio web.

#### **De la siguiente manera.**

#### Creación de un componente de acceso de servicio web

Business Integrator también proporciona un asistente que puede utilizar para crear una especificación de un componente de servicio web. >>

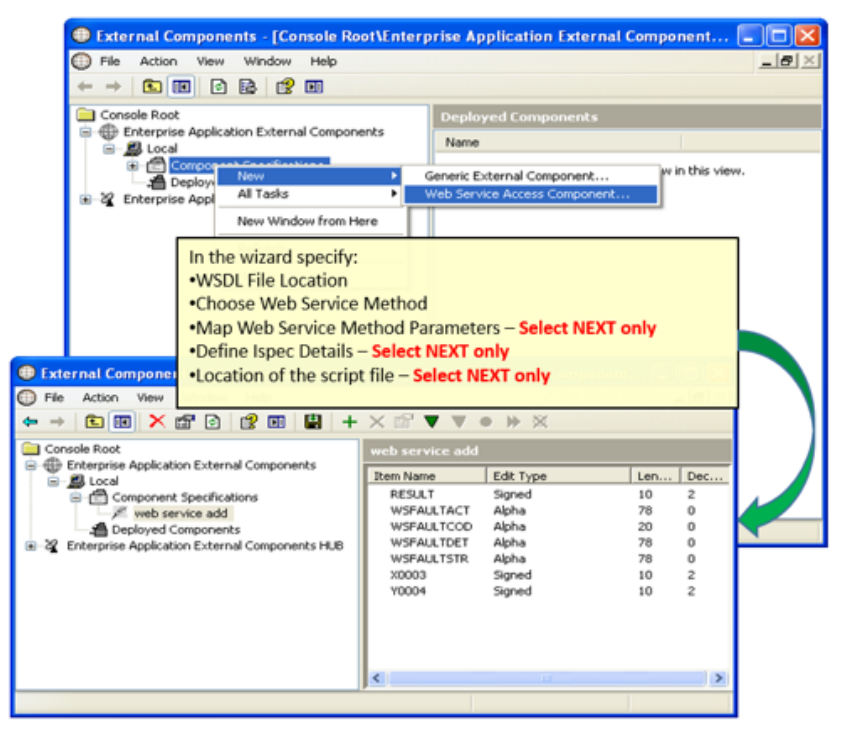

Para crear la especificación, debe hacer lo siguiente:

- 1. Haga clic derecho en el nodo "Component Specifications" (Especificaciones del componente).
- 2. Seleccione "New" (Nuevo)>Web Service Access Component (Componente de acceso de servicio web). Se mostrará un asistente.
- 3. Complete la información necesaria y continúe con cada página del asistente.
- 4. Siga los pasos anteriores para crear un archivo .Model, utilizando "Action" (Acción)>"Extract" (Extraer). Luego, en "Save as Type" (Guardar como), seleccione el tipo .Model para AB Suite.

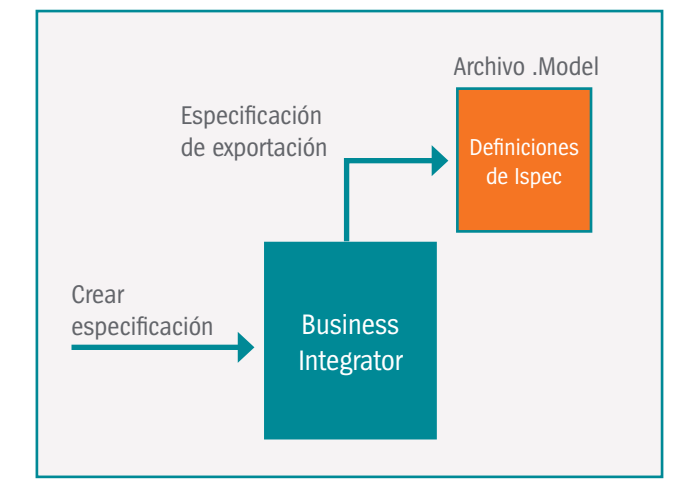

Una vez que complete estos pasos, diríjase a AB Suite, importe el modelo, y nombre el segmento como "NEW OWNER" (Propietario nuevo).

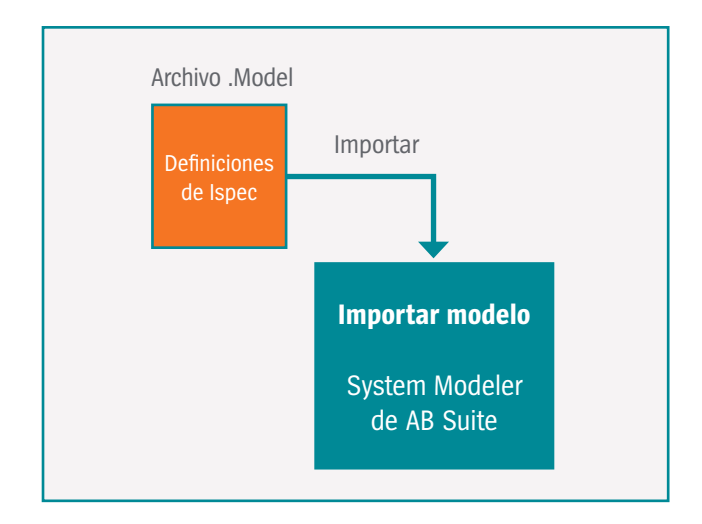

Como se muestra anteriormente, esto generará un Ispec con la estructura, diseño y formato del servicio web requerido. Sin embargo, dado que solo se utilizará la clase de Ispec para las definiciones de atributos de llamadas de servicio web, se puede eliminar el estereotipo. Esta nueva clase de servicio web puede modificarse para incluir un método de SOLICITUD, que comprende los distintos métodos de WebHelper, utilizar el mismo enfoque y orden que el escenario "WebService1" descrito anteriormente, y devolver los resultados de la solicitud con sus atributos locales. Tenga en cuenta que el nombre "método de SOLICITUD" fue elegido para mantener la coherencia con la estructura del asistente.

En sentido estricto, WebAppSupport es compatible con los servicios web RESTful. Sin embargo, esto no impide que lo utilice para solicitar servicios web SOAP. Para hacer esto, solo necesitará ingresar LDL + lógica para crear la solicitud XML como solicitud SOAP, y luego analizar gramaticalmente la respuesta XML SOAP.

*Tenga en cuenta que XML Parser para ClearPath MCP debe instalarse y configurarse en el sistema MCP host para solicitar servicios web. Para obtener más información, consulte la documentación de WebAppSupport en el sitio de soporte de Unisys.*

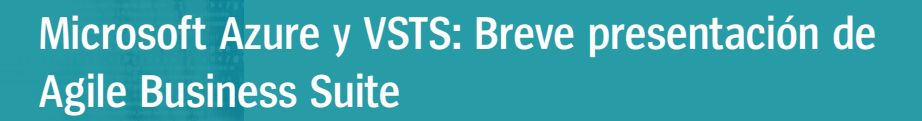

Por Rob Henrichs, especialista en TI, Unisys

**Nota:** *Este artículo documenta algunas de nuestras observaciones de un proyecto de prueba de concepto anterior que se realizó utilizando un modelo de implementación que no es compatible actualmente o que no califica para el uso con la versión actual de AB Suite. Si bien actualmente buscamos maneras de lograr que su uso de AB Suite sea compatible con estas capacidades, Unisys no promete nada con respecto a cuándo lanzará una versión comercial final del producto que respalde el modelo de implementación mencionado en este artículo, ni si lo lanzará. Unisys tampoco realiza ninguna declaración sobre el uso de un entorno en la nube, y usted y/o su organización deben decidir si utilizar un entorno de desarrollo basado en la nube que sea el correcto para usted, según sus requisitos, políticas y circunstancias (incluidas las normas legales y regulatorias) que afecten su uso.* 

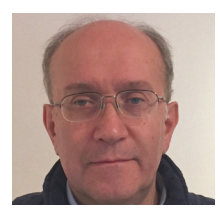

Trabajar en la nube se ha transformado en algo común en la actualidad. Y, dado que muchos clientes de Agile Business Suite han preguntado cómo podrían desarrollarse en la nube, decidimos investigar las posibilidades de utilizar Microsoft Azure y Microsoft Visual Studio® Team Services (VSTS) con AB Suite Developer y AB Suite Runtime para Microsoft Windows.

Azure es un servicio en la nube para crear, probar e implementar aplicaciones a través de una red de centros de datos administrados por Microsoft. Dado que las aplicaciones de AB Suite se desarrollan con herramientas de Microsoft y pueden utilizarse en un entorno de tiempo de ejecución de Windows, las pruebas en la nube de Azure son totalmente razonables.

De hecho, una máquina virtual (VM) de Azure Windows es accesible mediante una conexión RDP (como cualquier otra VM); simplemente se encuentra en la nube de Azure.

#### Desarrollo de su VM

Crear una VM en el panel de Azure es un proceso simple, guiado por un asistente. Para comenzar, debe definir las propiedades principales y seleccionar la cantidad de procesadores, memoria y espaci en el disco que tendrá. Una vez que haga esto, su VM se abastecerá automáticamente. >>

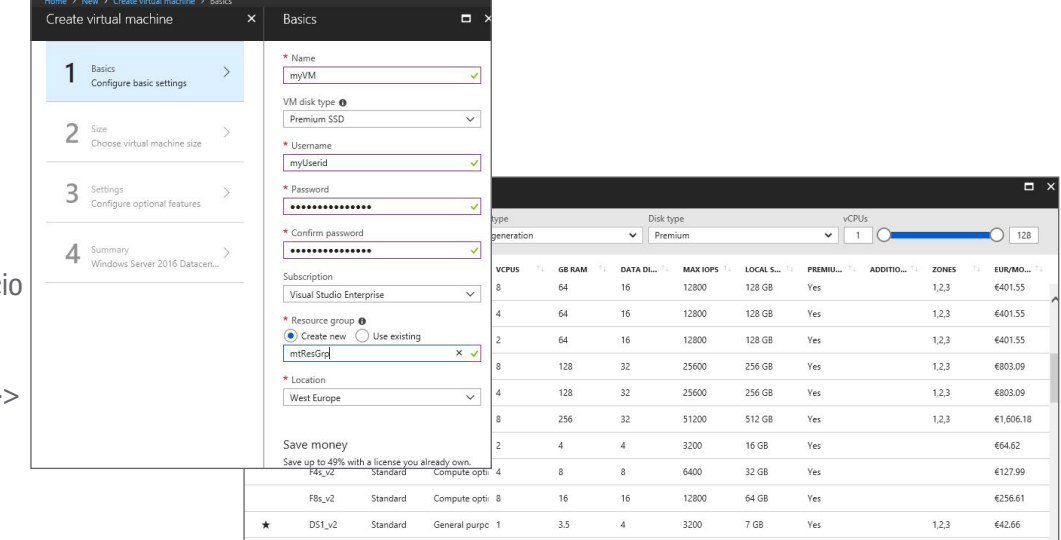

Después de crear la VM, el panel le dará opciones para iniciarla, detenerla y conectarse a ella. Seleccione el botón "connect" (conectar) y recibirá un vínculo RDP que puede utilizar para conectarse a la VM de la misma manera que se conectaría a cualquier otro servidor mediante un cliente RDP.

#### Incorporación de AB Suite a la VM

La forma más fácil de incorporar el software de AB Suite requerido en la VM es utilizar la opción en el cliente RDP de Windows para conectarse a discos locales. O bien, puede utilizar la cuenta de almacenamiento de Azure y cargar el software de esa manera. Una vez hecho esto, puede conectarse al almacenamiento a través de un disco mapeado.

Cuando el software necesario se copie en la VM, simplemente instale AB Suite como normalmente lo haría.

### Prueba de la VM

Probamos este proceso instalando AB Suite 6.1 Developer y Windows Runtime en una VM de Azure. La VM de Azure que creamos para la prueba se configuró con dos vCPU, 16 GB de memoria y 130 GB de espacio en el disco.

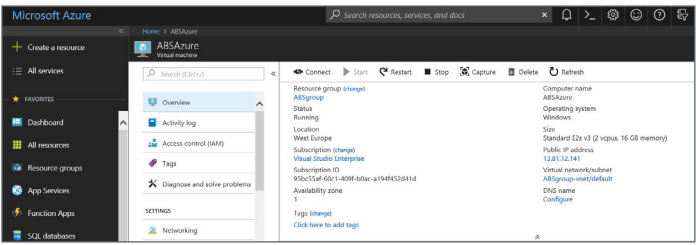

Realizamos una instalación local, con todo lo necesario, Microsoft SQL Server®, Visual Studio y software de AB Suite, en el mismo servidor. El proceso de instalación era muy simple y directo.

Una de las razones principales para probar AB Suite Developer con Azure era ver cómo funcionaría con el servicio de Microsoft basado en la nube, Team Foundation Server (TFS) disponible en VSTS.

Para probar esto, utilizamos un modelo de prueba previamente cargado a VSTS (vea la siguiente imagen) y luego nos conectamos a VSTS desde la VM de Azure. Esto nos permitió desarrollar, de manera automática, una base de datos modelo local desde el espacio de trabajo local de VSTS y luego la utilizamos para probar la depuración en una base de datos local de SQL Server y verificar los cambios en VSTS.

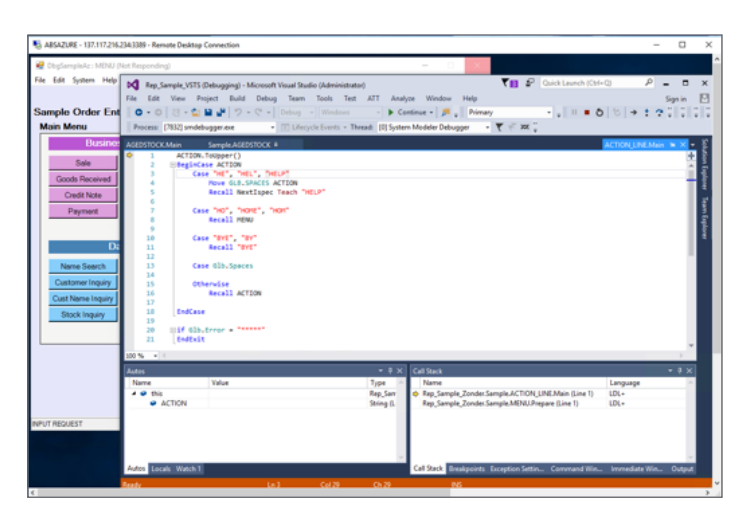

Utilizar VSTS de esta manera permite que varias máquinas virtuales de Azure sean creadas y compartidas por sus desarrolladores, de la misma manera en que lo harían con máquinas locales y TFS.

Además de utilizar Debugger, también investigamos la implementación de AB Suite local en un entorno de ejecución de Windows en la misma VM que el software AB Suite Developer. Esto resultó como se esperaba, ya que el proceso no es distinto de desarrollarlo en cualquier máquina local. Para probar el acceso, nos conectamos al sistema implementado mediante un cliente WinForm local. >>

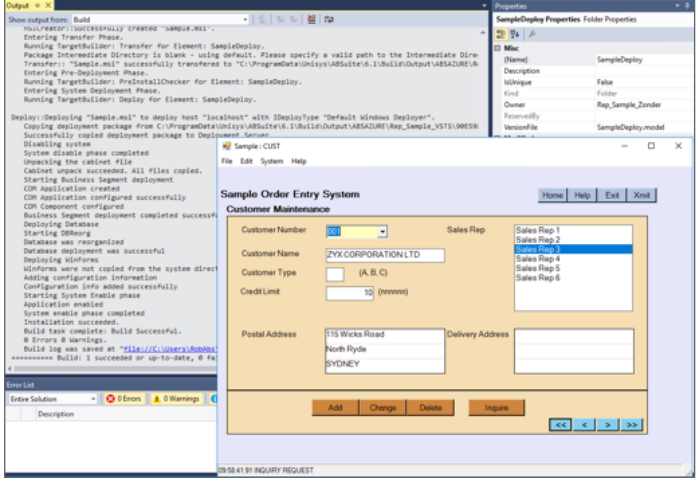

#### Cómo comenzar

Crear y configurar una VM de Azure para utilizarla con AB Suite Developer es una tarea directa y muy similar a configurar cualquier computadora portátil, PC o entorno de VM independiente. El único desafío consiste en obtener los archivos necesarios, como los medios de instalación, en la VM. Una vez que complete este paso, el uso de VSTS hace que la configuración de los entornos de desarrollo sea un paso simple que puede ejecutar sin invertir en hardware local.

La VM de Azure se comporta como cualquier otro servidor de VM, sin requisitos especiales para AB Suite. Al utilizar la VM de Azure como un entorno de desarrollo y prueba independiente, es fundamental utilizar algún tipo de control de versión, y VSTS es, por mucho, la manera más sencilla. Después de todo, es TFS en la nube.

Para comenzar a utilizar VSTS, primero deberá tener una cuenta de Microsoft. Si todavía no tiene una cuenta de VSTS, cree una aquí.

Después de crear una cuenta e iniciar sesión por primera vez, verá una interfaz web muy similar a la utilizada en TFS.

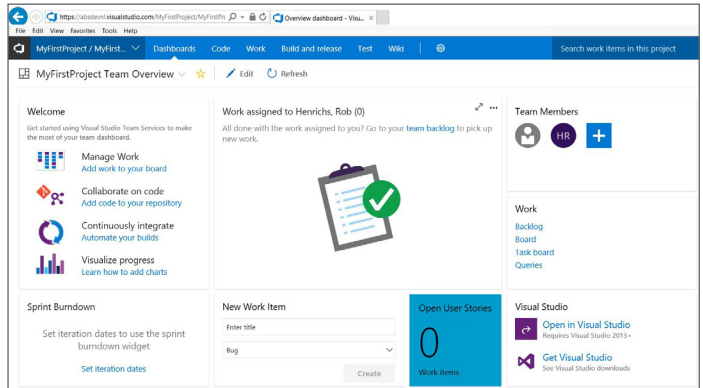

Para conectarse a Visual Studio, diríjase a la opción "Manage Connections" (Administrar conexiones) en Team Explorer e ingrese la URL creada por VSTS. O bien, si está en el mismo servidor, utilice el vínculo de la interfaz web.

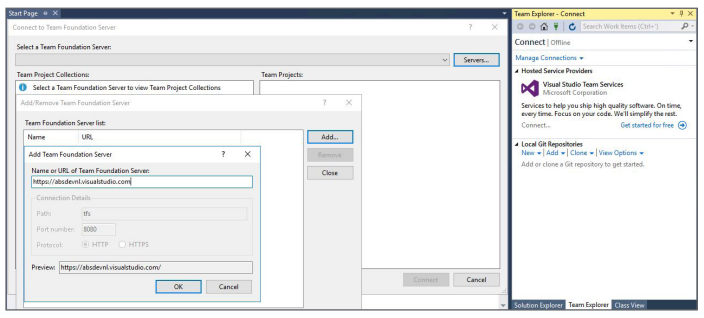

Después de eso, abra la solución en TFS y AB Suite; solicitará un nombre para la base de datos modelo a utilizar, como cuando se conecta a TFS.

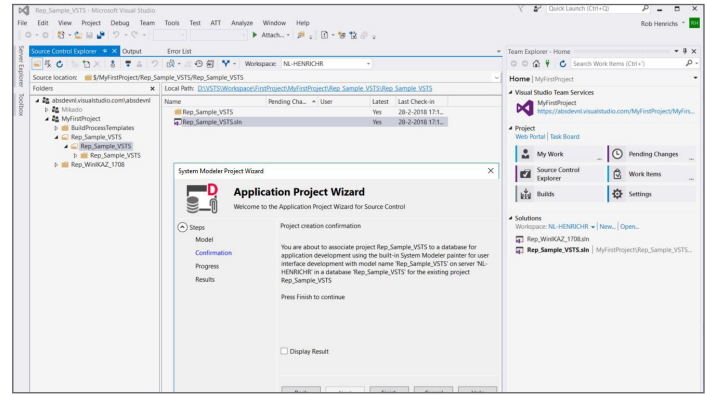

Finalice este paso y estará listo para comenzar a usar el control de versiones de VSTS, que incluye las funciones de protección y desprotección, como lo haría en TFS.

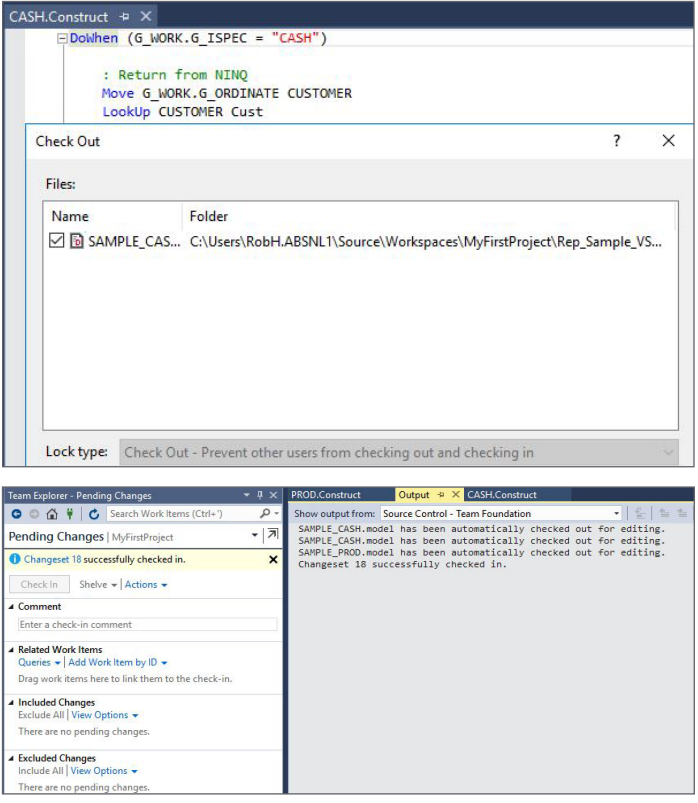

*Si desea explorar la poderosa combinación de AB Suite y VSTS en su propio entorno de desarrollo o si desea obtener más información acerca de las capacidades descritas en este artículo, envíenos un correo electrónico a ABSuite@unisys.com. ¡Lo ayudaremos con gusto!*

# **Mejora de sus habilidades con los servicios educativos de AB Suite**

Ya sea un exusuario de EAE que es nuevo en el entorno de Agile Business Suite, o un experto en AB Suite, una cosa es segura: Nunca es demasiado temprano (ni demasiado tarde) como para mejorar sus habilidades.

Con esto en mente, Unisys ofrece una gran cantidad de cursos de capacitación como parte de la oferta de servicios educativos de AB Suite. Aunque hemos creado un programa de estudios sólido y estandarizado, siéntase libre (y motivado) para adaptar este material de estudio a las necesidades específicas de su organización y a la mezcla de habilidades que existe en ella.

Tenga en cuenta que, dado que el entorno de desarrollo de AB Suite opera como un complemento del IDE de Microsoft Visual Studio, se recomienda tener algo de experiencia con Visual Studio. Existe infinidad de recursos en línea para ayudarlo a desarrollar los conocimientos de su equipo en Visual Studio, así como capacitación de una gran cantidad de fuentes.

Cuando se trata de aprender los conceptos básicos de desarrollo en AB Suite, los siguientes cursos representan el programa de capacitación esencial de AB Suite.

#### Agile Business Suite Developer para usuarios de EAE (CEL8022)

Este curso está dirigido al personal técnico que desarrollará aplicaciones dentro de AB Suite. Aunque desarrollamos el material del curso específicamente para clientes que pasen de EAE a AB Suite, el título "para usuarios de EAE" no debería desalentar a que asistan quienes no tienen experiencia en EAE.

Cada vez más, capacitamos a usuarios con conocimientos mínimos sobre desarrollo dirigido por modelos junto con aquellos con una experiencia considerable en EAE en este curso. De hecho, una clase mixta en muchas ocasiones da lugar a una experiencia de capacitación más productiva

y poderosa. Esta es una oportunidad perfecta para inculcar habilidades adicionales de desarrollo de aplicaciones en su equipo y, al mismo tiempo, mantener la sinergia en el personal de desarrollo.

Normalmente, esta clase dura cuatro días.

#### Mantenimiento y mejora de aplicaciones en AB Suite (CEL8031)

Este curso está dirigido a personal técnico con experiencia en AB Suite en sus propios procesos de desarrollo en el mundo real.

Este curso dirigido por un instructor ofrece información adicional y recomendaciones de las mejores prácticas para crear modelos en System Modeler y generar aplicaciones en AB Suite. Aprenderá sobre los distintos conceptos y tareas relacionadas con el desarrollo de aplicaciones en AB Suite y sus entornos asociados y sobre conceptos de modelaje también.

Este curso también se enfoca en la interacción entre estudiantes e instructores, sobre todo en las experiencias de estudiantes con AB Suite a la fecha. Además, realizamos sesiones de orientación con participantes para que puedan aclarar cualquier punto de confusión o duda y obtener más información sobre distintos temas.

En general, esta clase dura entre ocho y diez días, según del nivel de experiencia de los asistentes y de cualquier necesidad específica que quiera tratar.

#### Uso del control de origen de Microsoft Team Foundation Server con AB Suite (CEL8034)

Este curso dirigido por un instructor está orientado a personal técnico involucrado en el desarrollo y la administración de versiones con experiencia en AB Suite. Si bien el curso se enfoca principalmente en el control de versiones de TFS, también exploraremos el aprovechamiento de TFS para desarrollar y probar actividades. >>

Además, ofrecemos capacitación para la instalación, configuración e implementación de TFS en el entorno de desarrollo de AB Suite a través de una combinación de lecciones en clase, ejercicios y demostraciones pregrabadas.

Normalmente, esta clase dura tres días y medio.

*Estos cursos fundamentales son solo una pequeña muestra del gran contenido de capacitación en AB Suite que ofrecemos. Póngase en contacto con su representante de Unisys o envíenos un correo electrónico a ABSuite@unisys.com para obtener más información sobre cómo personalizar un plan de capacitación sobre AB Suite según las necesidades de su organización.*

## **Centro de información**

Las nuevas incorporaciones a nuestras bibliotecas de documentos instructivos, informes técnicos y otra información útil incluyen lo siguiente:

- **• Cómo hacerlo:** Cómo actualizar la migración de modelos en control de origen de AB Suite 4.0/5.0 a AB Suite 6.1 (**NUEVO**)
- **• Cómo hacerlo:** Configure Firewalls para AB Suite Windows Runtime en red (**Actualizado**)
- **• Matriz de calificación y soporte de software:** AB Suite 5.0 (**Actualizado**)
- **• Matriz de calificación y soporte de software:** AB Suite 6.1 (**Actualizado**)

Para ver estos y otros recursos, simplemente visite public.support.unisys.com y elija "Documentation" (Documentación) en el cuadro "Public Information" (Información pública) ubicado al costado izquierdo de la pantalla. No requiere un inicio de sesión especial.

Además, en la página de inicio de AB Suite, encontrará varios artículos sobre liderazgo responsable:

- AB Suite en el ciclo de vida de las aplicaciones
- Desarrollo ágil con Agile Business Suite
- Agile Business Suite de Unisys: Capitalice el cambio, no reaccione contra este

Además, le aconsejamos que consulte la lista de cursos de capacitación de AB Suite. Estos recursos, que combinan capacitaciones basadas en computadoras y guiadas por un instructor, incluyen gráficos, interactividades, simulaciones y demostraciones con narración en voz.

Para estar informado acerca de los últimos acontecimientos en el mundo de ClearPath Forward, suscríbase al boletín informativo ClearPath Forward Connection y échele un vistazo a la edición de agosto de 2018.

Y, para obtener información sobre todo lo que tiene para ofrecer la cartera de servicios de ClearPath Forward, consulte nuestro sitio web y vea nuestro folleto informativo.

Si desea explorar AB Suite a modo de evaluación, ¡descargue AB Suite Express hoy mismo! Esta descarga gratuita incluye el paquete completo de AB Suite (AB Suite Developer y AB Suite para Windows Runtime), así como un curso inicial diseñado para ayudarlo a comenzar a explorar en poco tiempo todo lo que AB Suite tiene para ofrecer.

Las especificaciones están sujetas a cambios sin previo aviso. No se extienden garantías de ninguna naturaleza con el presente documento. Unisys no acepta responsabilidad financiera alguna ni ningún otro tipo de responsabilidad que pueda surgir del uso del destinatario de la información presente en este documento o por daño derivado directo, indirecto, especial o consecuente.

**UNISYS** | Securing Your

© 2018 Unisys Corporation. Todos los derechos reservados.

Unisys y otros productos y servicios mencionados en este documento, así como también sus respectivos logotipos, se reconocen como marcas registradas o marcas comerciales de Unisys Corporation. Todas las demás marcas registradas que se mencionan en el presente son propiedad de sus respectivos dueños.